## TransactionDesk Release

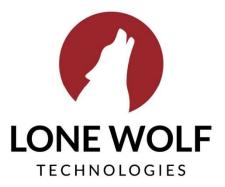

lwolf.com 1.866.CRY.WOLF(279.9653) 1. Ability to enable or disable new email notifications to SuperUsers when notes are added to a document, allowing users to stay up-to-date on the status of a transaction at all times.

| Super User                                                    |
|---------------------------------------------------------------|
| Super User – New Note Added to a Document                     |
| Super User - New User Login                                   |
| Super User - Notify Deleted Transaction                       |
| Super User - Notify Deleted Transaction Document              |
| Super User - Transaction Status Change                        |
| Super User - Transaction Status Change [Active]               |
| Super User - Transaction Status Change [Closed-File Complete] |
| Super User - Transaction Status Change [Closed]               |
| Super User - Transaction Status Change [Expired]              |
| Super User - Transaction Status Change [Open]                 |
| Super User - Transaction Status Change [Pending]              |
| Super User - Transaction Status Change [Withdrawn]            |
| Save                                                          |

2. **Updated Checklist Progress Bar** to only calculate based on mandatory items, allowing broker owners to specify whether transaction progress is based on all items or only mandatory items. Ultimately, this will allow brokers to monitor deal progress across their brokerage according to their specific work workflow.

| ME | = |                                                                                                    | ػؚ                                                                | Review Documents                                                                               |
|----|---|----------------------------------------------------------------------------------------------------|-------------------------------------------------------------------|------------------------------------------------------------------------------------------------|
|    | ( | Office Settings                                                                                                    |                                                                   | Office Transactions                                                                            |
|    |   | Sunset Realtors of Ontario, 155 Sunn<br>Allow Agents to Delete Transactions<br>Show Vendors to Participants<br>Force Agents to use Templates<br>Task Reminders for:<br>Only track Mandatory Items in Progress<br>Bar | vville Lane Austin AL 00000       No       Vos       Vos       No | Office Tasks<br>Agents<br>Reports<br>Office Settings<br>Authentisign Templates<br>Canned Notes |
| 1  |   | Warner Real Estate, 35 Heber St. Tree                                                                                                    | ton ON                                                            |                                                                                                |
| ?  |   | Allow Agents to Delete Transactions<br>Show Vendors to Participants                                                                                                    | Yes V<br>No V                                                     |                                                                                                |
| Q  |   | Force Agents to use Templates                                                                                                    | No                                                                |                                                                                                |
|    |   | Task Reminders for:                                                                                                    | None                                                              |                                                                                                |
|    |   | Only track Mandatory Items in Progress<br>Bar                                                                                                    | No Y                                                              |                                                                                                |

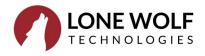

3. Added ability to select "All Offices" in the Broker File Review office drop down. This enhancement will allow staff members to view all tasks that they are responsible for across all offices in one screen – saving time and reducing risk of missed documents.

| ¥ ≡     |                                        |              | 🛱 🗮 Review Documents |
|---------|----------------------------------------|--------------|----------------------|
|         | Broker File Review                     | Search 🕼 🖶 🖓 | Office Transactions  |
| 3       | T (                                    | All Offices  | Office Tasks         |
| 2       | U 19                                   | All Offices  | Agents               |
| 2       | 🚫 Reg Apr29   Mr. Danny Restrepo III 🕦 |              | Reports              |
|         |                                        |              | Office Settings      |
| B       |                                        |              | Authentisign Templat |
| 1       |                                        |              | Canned Notes         |
| ą       |                                        |              |                      |
| 7       |                                        |              |                      |
|         |                                        |              |                      |
| 69<br>X |                                        |              |                      |

4. **Created the ability to upload a new version of a document from the thumbs down icon**. Agents will now have the ability to upload a new version of a document for review from the same place they review notes. This will save agents time and reduce chance of uploading revisions to the incorrect location.

| 14                                      | =                                  |                                                                                                    | 定 🚍 Wizard                                      |
|-----------------------------------------|------------------------------------|----------------------------------------------------------------------------------------------------|-------------------------------------------------|
|                                         |                                    | Reg. Apr.29         Open                                                                                                    | Dashboard<br>Details<br>Contacts                |
|                                         |                                    | Fax-Back Cover Sheet.pdf     8       E Task1.pdf     Image: Created 6/20/19 11:34 AM                                                     | * Forms<br>Signings<br>Documents<br>Checklist   |
|                                         |                                    | Item X.pdf<br>Created: 6/20/19 11:34 AM     Item Z.pdf<br>Created: 5/20/19 11:34 AM     Item Z.pdf<br>Sdmitted     Item Z.pdf            | Tasks<br>Call Logs<br>Service Orders<br>History |
|                                         |                                    |                                                                                                    |                                                 |
|                                         |                                    | Reg Apr29     Close     Notes       Listing #8314387     Upload a revision     1     2     1       0     7522 St David     1     1     1 | Add                                             |
|                                         | Documents                          | Mr. Danny Restrepo III on 6/20/19 11:40 AM                                                                                               | - Add                                           |
| Fax-Back Cover 9<br>Created: 4/29/19 10 |                                    | neet.pdf<br>19 AM                                                                                                    | 0<br>0                                          |
|                                         | Task1.pdf<br>Created: 6/20/19 11:3 | 14 AM Rej                                                                                                    | Reported                                        |

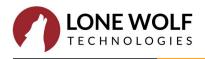

## 5. Updates to Notes Modal

In order to streamline the note process and save time, users will now have the option to select *Add Another Note* and leave several notes at a time without leaving the notes screen.

|                                                                                                    | ₽ ≡ | Wizard   |
|----------------------------------------------------------------------------------------------------|-----|----------|
| Reg Apr29 Close Notes Save                                                                                               |     |          |
| Listing #8314387<br>© 7522 St Davids<br>You must provide a note, reasoning the action you wish to take on this document. |     | Dashboa  |
| Minimum of 10 characters and a maximum of 500.                                                                           |     | Details  |
| Documents Select as many canned notes as you like, to pre-populate your note.                                            |     | Contact  |
| Canned Notes - Select as many as required -                                                                              | -   | Forms    |
| Fax-Back Cover Sheet.pdf Created: 4/29/19 10:09 AM Note Adding Monach                                                    |     | Signings |
| Adding a New note                                                                                                    |     | Docume   |
|                                                                                                    |     | Checklis |
| Item X.pdf<br>Greated: 6/20/19 11:34 AM Add to Canned                                                                    |     | Tasks    |
| Notes                                                                                                    |     | Call Log |
| Item Z.pdf<br>Created: 6/20/19 11:34 AM                                                                                  |     | Service  |
|                                                                                                    |     | History  |
|                                                                                                    |     |          |
|                                                                                                    |     |          |

6. Light UX changes including new and updated icon placement, improved calls to action to increase agent adoption.

| A STOTA   | Reg Apr29                                      | Open 🔻 | V 🖂 🗈 🕴   |
|-----------|------------------------------------------------|--------|-----------|
|           | Listing #8314387<br>7522 St David St, Fairburn |        |           |
| Checklist |                                                | Search |           |
| Task1     | Anytime                                        |        | Rejected  |
| Task3     | Anytime                                        |        | Attach    |
| Task1     | Anytime                                        |        | Attach    |
| Task2     | Anytime                                        |        | Attach    |
| Task3     | Anytime                                        |        | Attach    |
| Item X    | Anytime                                        |        | Approved  |
| Item Y    | 2/28/18 - On<br>Closing Date                   |        | Attach    |
| Item Z    | On Expiration<br>Date                          |        | Submitted |

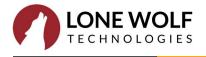